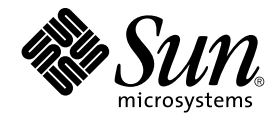

# Solaris OS용 Sun Java System Message Queue에 대한 Sun Cluster 데이터 서비스 안내서

Sun Microsystems, Inc. 4150 Network Circle Santa Clara, CA 95054 U.S.A.

부품 번호: 817–6404–10 2004년 4월, 개정판 A

Copyright 2004 Sun Microsystems, Inc. 4150 Network Circle, Santa Clara, CA 95054 U.S.A. 모든 권리는 저작권자의 소유입니다.

이 제품 또는 문서는 저작권에 의해 보호되고 사용권에 따라 사용, 복사, 배포 및 디컴파일이 제한됩니다. 이 제품이나 문서의 어떤 부분도 Sun 및 그 사용<br>권 허여자의 사전 서면 승인 없이 어떤 형태로든 어떤 수단을 통해서든 복제해서는 안 됩니다. 글꼴 기술을 포함한 타사 소프트웨어에 대한 저작권 및 사<br>용권은 Sun 공급업체에 있습니다.

제품 중에는 캘리포니아 대학에서 허가한 Berkeley BSD 시스템에서 파생된 부분이 포함되어 있을 수 있습니다. UNIX는 미국 및 다른 국가에서 X/Open<br>Company, Ltd.를 통해 독점적으로 사용권이 부여되는 등록 상표입니다.

Sun, Sun Microsystems, Sun 로고, docs.sun.com, AnswerBook, AnswerBook2 및 Solaris는 미국 및 다른 국가에서 Sun Microsystems, Inc.의 상표, 등록<br>상표 또는 서비스 상표입니다. 모든 SPARC 상표는 사용 허가를 받았으며 미국 및 다른 국가에서 SPARC International, Inc.의 상표 또는 등록 상표입니다.

OPEN LOOK 및 Sun™ 그래픽 사용자 인터페이스(GUI)는 Sun Microsystems, Inc.가 자사의 사용자 및 정식 사용자용으로 개발했습니다. Sun은 컴퓨터<br>업계를 위한 시각적 또는 그래픽 사용자 인터페이스(GUI)의 개념을 연구 개발한 Xerox사의 선구적인 노력을 높이 평가하고 있습니다. Sun은 Xerox와<br>Xerox 그래픽 사용자 인터페이스(GUI)에 대한 비독점적

미국 정부의 권리 – 상용 소프트웨어. 정부 사용자는 Sun Microsystems, Inc.의 표준 사용권 계약과 해당 FAR 규정 및 보충 규정을 준수해야 합니다.

설명서는 "있는 그대로"제공되며, 법률을 위반하지 않는 범위 내에서 상품성, 특정 목적에 대한 적합성 또는 비침해에 대한 묵시적인 보증을 포함하여 모<br>든 명시적 또는 묵시적 조건, 표현 및 보증을 배제합니다.

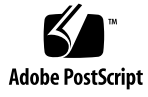

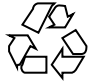

040520@8606

목차

#### **[머리말](#page-4-0) 5**

**[Sun Java System Message Queue](#page-8-0)용 Sun Cluster HA 설치 및 구성 9** [Sun Java System Message Queue](#page-8-0) & Sun Cluster HA 개요 9 작업 맵[: Sun Java System Message Queue](#page-9-0)용 Sun Cluster HA 설치 및 구성 10 [Sun Java System Message Queue](#page-10-0) 설치 및 구성 계획 11 [네트워크 자원 구성 및 활성화](#page-10-0) 11 ▼ [네트워크 자원 구성 및 활성화 방법](#page-11-0) 12 [Sun Java System Message Queue](#page-12-0) 설치 및 구성 13 ▼ [Sun Java System Message Queue](#page-13-0) 설치 방법 14 [Sun Java System Message Queue](#page-13-0) 설치 및 구성 확인 14 ▼ [Sun Java System Message Queue](#page-14-0) 설치 및 구성 확인 방법 15 [Sun Java System Message Queue](#page-14-0) 용 Sun Cluster HA 설치 및 구성 계획 15 [표준 데이터 서비스 구성](#page-14-0) 15 [구성 고려 사항](#page-15-0) 16 [구성 계획 질문](#page-15-0) 16 [Sun Java System Message Queue](#page-16-0) 용 Sun Cluster HA 패키지 설치 17 ▼ [SUN Java Enterprise System Common Installer](#page-16-0) 프로그램을 사용한 Sun Java [System Message Queue](#page-16-0) 윤 Sun Cluster HA 패키지 설치 방법 17 [Sun Java System Message Queue](#page-18-0) 용 Sun Cluster HA 등록 및 구성 19 ▼ 페일오버 데이터 서비스로 [Sun Java System Message Queue](#page-18-0)용 Sun Cluster HA[를 등록 및 구성하는 방법](#page-18-0) 19 [Sun Java System Message Queue](#page-22-0)용 Sun Cluster HA 확장 등록 정보 구성 23 [SUNW.HAStoragePlus](#page-23-0) 자원 유형 구성 24 [Sun Java System Message Queue](#page-23-0) 용 Sun Cluster HA 설치 및 구성 확인 24

▼ Sun Java System Message Queue용 Sun Cluster HA 설치 및 구성 확인 방 [법](#page-24-0) 25

[Sun Java System Message Queue](#page-24-0)용 Sun Cluster HA 오류 모니터 작업 25

[확장 등록 정보](#page-24-0) 25 [검사 알고리즘 및 기능](#page-25-0) 26

**[색인](#page-28-0) 29**

<span id="page-4-0"></span>머리말

*Solaris OS***용** *Sun Java System Message Queue***에 대한** *Sun Cluster* **데이터 서비스 안내서**에 서는 SPARC® 및 x86 기반 시스템에서 Sun ONE Message Queue용 Sun Cluster HA를 설치 및 구성하는 방법을 설명합니다.

**주 –** 이 문서에서 "x86"이라는 용어는 Intel 마이크로프로세서 칩 32비트 제품군을 말하 며 AMD에서 만든 마이크로프로세서 칩과 호환 가능합니다.

이 문서는 Sun 소프트웨어 및 하드웨어에 대한 폭넓은 지식이 있는 시스템 관리자를 위 해 작성되었습니다. 이 문서는 계획이나 판촉용 안내서가 아닙니다. 이 문서를 읽기 전에 시스템 요구 사항을 확인해야 하며, 필요한 장비 및 소프트웨어를 갖춘 상태여야 합니다.

이 문서에서 설명하는 개념을 이해하려면 Solaris™ 운영 환경에 대한 지식이 있어야 하 고 Sun Cluster에서 사용하는 볼륨 관리자 소프트웨어에 익숙해야 합니다.

**주 –** Sun Cluster 소프트웨어는 SPARC와 x86의 두 가지 플랫폼에서 실행됩니다. 이 설명 서의 정보는 특정 장, 절, 주, 머리글 표시된 항목, 그림, 표 또는 예에서 언급된 경우를 제 외하고는 두 플랫폼 모두와 관련됩니다.

# UNIX 명령

이 문서에는 Sun Cluster 데이터 서비스의 설치 및 구성과 관련된 명령에 대한 정보가 들 어 있으며 시스템 종료, 부트 및 장치 구성과 같은 기본 UNIX® 명령과 절차에 대한 종합 적인 정보가 수록되어 있지는 **않습니다**. 기본 UNIX 명령 및 절차에 대한 정보는 다음을 참조하십시오.

■ Solaris 운영 체제용 온라인 설명서

- Solaris 운영 체제 설명서 페이지
- 시스템과 함께 제공된 기타 소프트웨어 설명서

# 표기 규칙

다음 표는 이 책에서 사용된 서체 변경 사항에 대하여 설명합니다.

**표 P–1** 표기 규칙

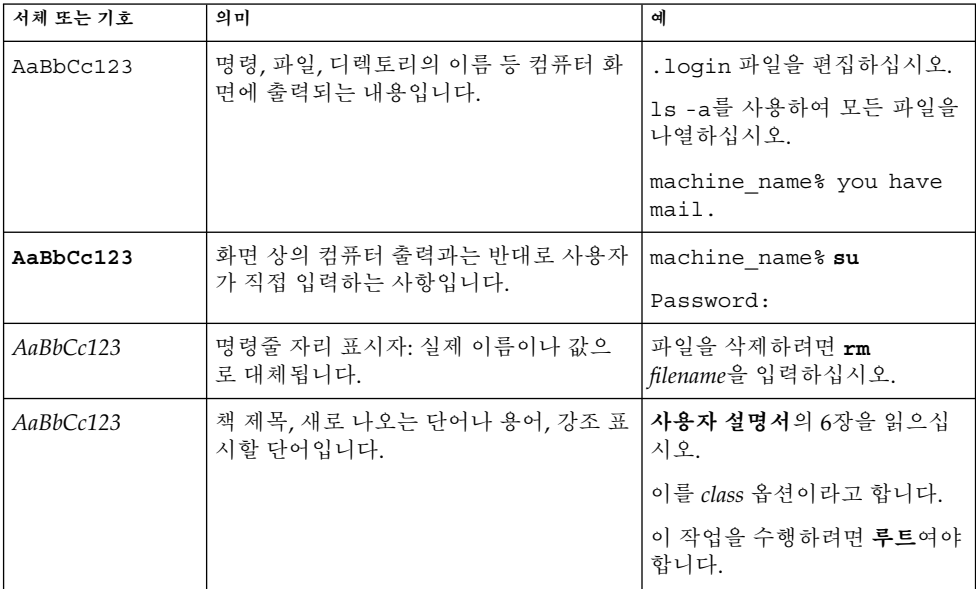

# 명령에 나오는 쉘 프롬프트의 예

다음 표에서는 C 쉘, Bourne 쉘 및 Korn 쉘에 대한 기본 시스템 프롬프트 및 수퍼유저 프 롬프트를 보여줍니다.

**표 P–2** 쉘 프롬프트

| 쉘                           | 프롬프트          |
|-----------------------------|---------------|
| IC 쉘 프롬프트                   | machine name% |
| │C 쉘 수퍼유저 프롬프트              | machine name# |
| Bourne 쉘 및 Korn 쉘 프롬프트      | \$            |
| Bourne 쉘 및 Korn 쉘 수퍼유저 프롬프트 | #             |

# 관련 문서

Sun Cluster 항목에 대한 정보는 다음 표에 나열된 설명서를 참조하십시오. 모든 Sun Cluster 설명서는 <http://docs.sun.com>에서 이용할 수 있습니다.

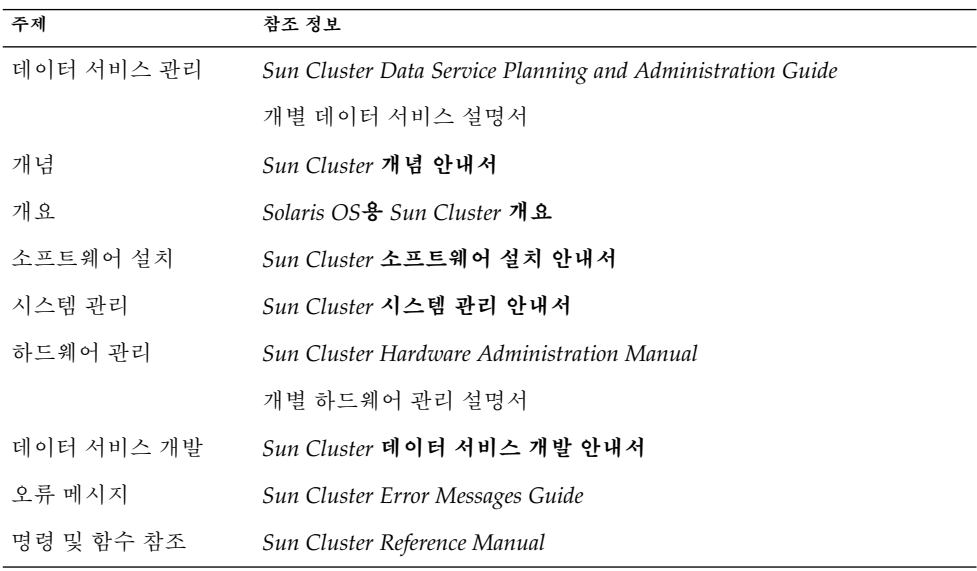

Sun Cluster 설명서의 전체 목록은 <http://docs.sun.com>에서 해당 Sun Cluster 릴 리스의 릴리스 노트를 참조하십시오.

# <span id="page-7-0"></span>Sun 설명서 온라인 액세스

docs.sun.comSM 웹 사이트에서 Sun 기술 관련 설명서를 온라인으로 이용할 수 있습니 다. docs.sun.com 아카이브를 찾아보거나 특정 책 제목 또는 주제를 검색할 수 있습니다. URL은 <http://docs.sun.com>입니다.

# Sun 설명서 주문

Sun Microsystems에서는 제품 설명서를 인쇄물로 제공합니다. 설명서 목록 및 주문 방 법은 <http://docs.sun.com>의 "인쇄본 문서를 구입하십시오"를 참조하십시오.

### 도움말

Sun Cluster 설치 및 사용에 문제가 있으면 서비스 담당자에게 문의하십시오. 문의할 때 다음 정보가 필요합니다.

- 이름 및 전자 메일 주소(있을 경우)
- 회사 이름, 주소 및 전화 번호
- 시스템 모델 및 일련 번호
- Solaris 운영 체제의 릴리스 번호(예: Solaris 8)
- Sun Cluster 릴리스 번호(예: Sun Cluster 3.0)

다음 명령을 사용하여 서비스 담당자에게 제공할 시스템의 각 노드에 대한 정보를 수집 합니다.

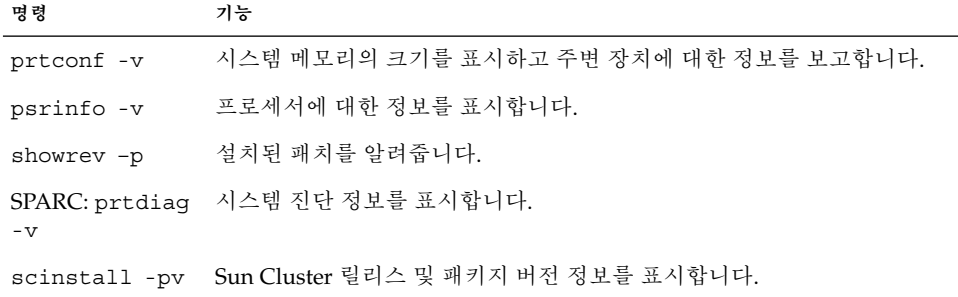

/var/adm/messages 파일의 내용도 준비하십시오.

# <span id="page-8-0"></span>Sun Java System Message Queue <del>용</del> Sun Cluster HA 설치 및 구성

이 장에서는 Sun Java System Message Queue용 Sun Cluster HA의 설치 및 구성 절차 에 대해 설명합니다.

이 장에서는 다음 절차들을 설명합니다.

- 12 페이지 "[네트워크 자원 구성 및 활성화 방법](#page-11-0)"
- 14 페이지 ["Sun Java System Message Queue](#page-13-0) 설치 방법"
- 15 페이지 ["Sun Java System Message Queue](#page-14-0) 설치 및 구성 확인 방법"
- 17 페이지 ["SUN Java Enterprise System Common Installer](#page-16-0) 프로그램을 사용한 [Sun Java System Message Queue](#page-16-0)용 Sun Cluster HA 패키지 설치 방법"
- 19 페이지 "페일오버 데이터 서비스로 [Sun Java System Message Queue](#page-18-0)용 Sun Cluster HA[를 등록 및 구성하는 방법](#page-18-0) "
- 24 페이지 "[SUNW.HAStoragePlus](#page-23-0) 자원 유형 구성"
- 25 페이지 ["Sun Java System Message Queue](#page-24-0)용 Sun Cluster HA 설치 및 구성 확인 [방법](#page-24-0)"

## Sun Java System Message Queue <sup>용</sup> Sun Cluster HA 개요

이 절의 정보를 읽어보면 Sun Java System Message Queue용 Sun Cluster HA가 Sun Java System Message Queue의 고가용성을 어떻게 구현하는지 이해할 수 있습니다.

Sun Java System Message Queue용 Sun Cluster HA는 페일오버 메시징 서비스를 구성 하는 데 알맞은 확장 등록 정보가 있는 데이터 서비스입니다.

Sun Java System Message Queue 용 Sun Cluster HA를 페일오버 데이터 서비스로 구성 하여 Sun Java System Message Queue의 고가용성을 실현할 수 있습니다. 데이터 서비 스에 대한 일반적인 정보는 *Sun Cluster Data Services Planning and Administration Guide for Solaris OS*의 "Planning for Sun Cluster Data Services"를 참조하십시오.

<span id="page-9-0"></span>Sun Java System Message Queue는 Application Server의 핵심 요소입니다. Sun Java System Message Queue는 Java 메시징 서비스(JMS) 클라이언트를 위한 견고한 JMS 공 급자입니다. Sun Java System Message Queue는 Sun Java System Application Server 설치 프로그램과 함께 제공됩니다. Sun Java System Message Queue에 대한 자세한 내 용은 [Sun Java System Message Queue](http://docs.sun.com/db/coll/S1_MessageQueue_301) 설명서를 참조하십시오. Sun Java System Message Queue용 Sun Cluster HA 구현에서는 사용자의 구조가 종속된 프로그램이 있 다고 가정하지 않습니다. 데이터베이스, 웹 서버와 같이 사용자의 구조가 종속된 프로그 램은 고가용성으로 구성해야 하지만 다른 클러스터에서 실행할 수 있습니다.

# 작업 맵: Sun Java System Message Queue을 Sun Cluster HA 설치 및 구성

다음 표에서는 설치 및 구성 작업을 설명하는 각 절을 나열합니다. 표시된 순서대로 작업 을 수행합니다.

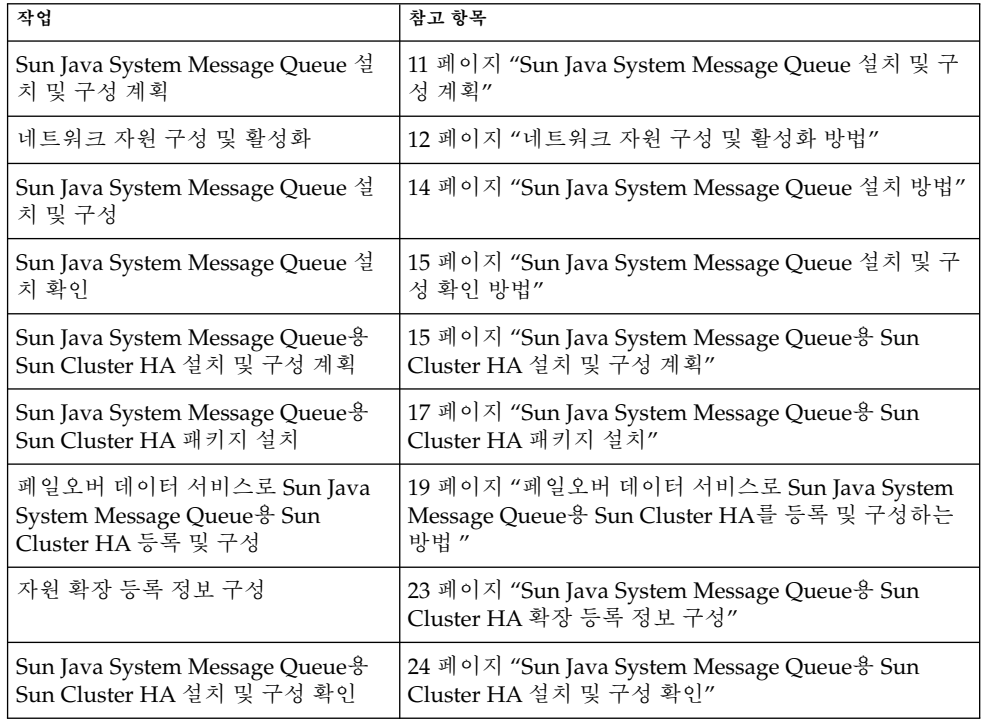

**표 1–1** 작업 맵: Sun Java System Message Queue용 Sun Cluster HA 설치 및 구성

<span id="page-10-0"></span>**표 1–1** 작업 맵: Sun Java System Message Queue용 Sun Cluster HA 설치 및 구성 *(***계속***)*

| │ 작업                | 참고 항목                                                               |
|---------------------|---------------------------------------------------------------------|
| │오류 모니터링 정보 보기 및 이해 | 25 페이지 "Sun Java System Message Queue용 Sun<br>Cluster HA 오류 모니터 작업" |

**주 –** Sun Cluster 구성에서 여러 데이터 서비스를 실행할 경우 다음과 같은 경우를 제외 하고 어떤 순서로든지 데이터 서비스를 설정할 수 있습니다. Sun Java System Message Queue용 Sun Cluster HA가 DNS용 Sun Cluster HA에 종속될 경우 DNS를 먼저 설정해 야 합니다. 자세한 내용은 *Sun Cluster Data Service for Domain Name Service (DNS) Guide for Solaris OS*를 참조하십시오. DNS 소프트웨어는 Solaris 운영 환경에 포함되어 있습니 .<br>다. 클러스터가 다른 서버로부터 DNS 서비스를 받을 경우 먼저 클러스터를 DNS 클라이 언트로 구성하십시오.

### Sun Java System Message Queue 설치 및 구성 계획

Sun Java System Message Queue를 설치 및 구성하려면 *Sun Cluster Data Services Planning and Administration Guide for Solaris OS*의 "Configuration Worksheets" 워크시 트와 함께 이 절을 확인 목록으로 사용하십시오.

설치를 시작하기에 앞서 다음 내용을 검토하십시오. 정적 파일 및 데이터를 각 클러스터 노드의 로컬 파일 시스템에 저장합니다. 동적 데이터가 클러스터 파일 시스템에 존재해 야 모든 클러스터 노드에서 이 데이터를 확인하고 업데이트할 수 있습니다. Sun Java System Message Queue 이진 및 구성 파일은 고가용성으로 구성되고 모든 노드에서 실 행되는 Application Server 인스턴스에 액세스할 수 있어야 합니다.

### 네트워크 자원 구성 및 활성화

Sun Java System Message Queue의 설치 및 구성에 앞서 설치 및 구성 후에 서비스가 사 용할 네트워크 자원을 설정합니다. 네트워크 자원을 구성하고 활성화하려면 다음 명령 줄 절차를 사용합니다.

### <span id="page-11-0"></span>▼ 네트워크 자원 구성 및 활성화 방법

이 절차를 수행하려면 다음 구성 정보가 필요합니다.

- 데이터 서비스를 마스터할 수 있는 클러스터 노드의 이름
- 클라이언트가 Sun Java Svstem Message Oueue에 액세스할 때 사용하는 네트워크 자원. 일반적으로 클러스터를 설치할 때 이 호스트 이름을 설정합니다. 네트워크 자 원에 대한 자세한 내용은 *Solaris OS***용** *Sun Cluster* **개념 안내서**를 참조하십시오.
- **1. 클러스터 구성 노드에서 수퍼유저가 됩니다.**
- **2. 사용하는 모든 네트워크 주소가 이름 서비스 데이터베이스에 추가되었는지 확인합 니다.**

Sun Cluster를 설치할 때 이것을 확인해야 합니다.

**주 –** 이름 서비스 조회로 인한 오류를 방지하려면 모든 논리 호스트 이름이 모든 클러 스터 노드의 /etc/inet/hosts 파일에 있어야 합니다. NIS, NIS+ 또는 DNS에 액 세스하기 전에 먼저 로컬 파일을 확인하도록 서버의 /etc/nsswitch.conf 파일에 서 이름 서비스 매핑을 구성합니다.

#### **3. 네트워크 및 응용 프로그램 자원을 포함할 페일오버 자원 그룹을 만듭니다.**

# **scrgadm -a -g** *resource-group* [-**h** *nodelist*]

-g *resource-group* 자원 그룹의 이름을 지정합니다. 이름은 사용자가 선택할 수 있 습니다. [-h *nodelist*] 마스터가 될 수 있는 Sun Java System Message Queue의 물리 적 노드 이름을 쉼표로 분리하여 표시하는 목록을 지정합니다. 이 목록에 나오는 순서에 따라 페일오버할 때 기본이 되는 노드 순서가 결정됩니다.

**주 –** 노드 목록의 순서를 지정하려면 -h 옵션을 사용합니다. 클러스터에 있는 모든 노 드가 마스터가 될 수 있으면 -h 옵션을 사용할 필요가 없습니다.

#### **4. 자원 그룹에 네트워크 자원을 추가합니다.**

다음 명령을 사용하여 자원 그룹에 논리 호스트 이름을 추가합니다.

```
# scrgadm -a -L -g resource-group -l hostname, ...[-n netiflist]
-L 2000 - 주가할 네트워크 자원을 지정합니다.
-g resource-group 자원 그룹의 이름을 지정합니다.
-l hostname, … 네트워크 자원을 쉼표로 분리하여 표시하는 목록을 지정합니
               다.
```
<span id="page-12-0"></span>-n *netiflist* 각 노드의 IP Networking Multipathing 그룹을 쉽표로 분리하 여 표시하는 선택적 목록을 지정합니다. *netiflist*의 각 요소는 netif@node 형식이어야 합니다. netif에 sc\_ipmp0과 같은 IP Networking Multipathing 그룹 이름을 지정할 수 있습니다. 노드는 sc\_ipmp0@1 또는 sc\_ipmp@phys-schost-1과 같은 노드 이름이나 노드 ID로 식별할 수 있습니다.

> **주 –** Sun Cluster에서는 현재 netif에 어댑터 이름을 사용할 수 없습니다.

#### **5. scswitch 명령을 실행하여 자원 그룹을 활성화하고 온라인화합니다.**

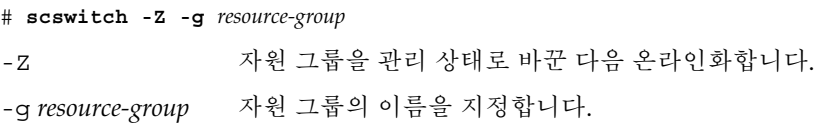

### Sun Java System Message Queue 설치 및 구성

Sun Java System Message Queue는 Java 2 Enterprise Edition (J2EE™) 1.3 호환 메시징 서비스입니다. 이 대기열은 엔터프라이즈 고객의 필요 사항을 충족하도록 설계되었으며 Sun Cluster 소프트웨어의 제어 하에 실행됩니다. 이 절에서는 Sun Java System Message Queue를 설치하고 Sun Java System Message Queue용 Sun Cluster HA로 실 행될 수 있게 하는 단계를 설명합니다.

**주 –** Sun Java System Message Queue 및 다른 메시징 서비스 서버를 실행하고 이들이 동일한 네트워크 자원을 사용한다면 각기 다른 포트에서 수신하도록 구성합니다. 그렇 지 않으면 두 서비스 간에 포트 충돌이 발생할 수 있습니다.

다음 절차를 사용하여 Sun Java System Message Queue를 설치합니다.

Sun Java System Message Queue용 Sun Cluster HA 설치 및 구성 **13**

### <span id="page-13-0"></span>▼ Sun Java System Message Queue 설치 방법

다음 절차를 사용하여 Sun Java System Message Queue를 설치합니다. Sun Java System Message Queue에 해당하는 부분만 여기에 포함됩니다. 자세한 내용은 [Solaris](http://docs.sun.com/db/coll/S1_MessageQueue_301) OS용 [Sun Java System Message Queue](http://docs.sun.com/db/coll/S1_MessageQueue_301) 설명서를 참조하십시오.

**주 –** /etc/imq/imqbrokerd.conf 파일에서 AUTOSTART 등록 정보를 YES로 설정하 지 마십시오. 사용자가 데이터 서비스를 구성한 후에는 Sun Java System Message Queue용 Sun Cluster HA가 이 응용 프로그램을 시작하고 종료하기 때문에 AUTOSTART 등록 정보는 기본적으로 NO로 설정됩니다.

- **1. 모든 클러스터 노드에 Sun Java System Message Queue 패키지가 설치되지 않았다 면 이를 설치합니다.**
- **2. 전역 파일 시스템 중 메시지 대기열을 저장할 위치를 지정합니다(예: /global/s1mq).** 이 파일 시스템에 별도의 디렉토리를 만들 수 있습니다.
- **3. 임의의 노드에서 IMQ\_VARHOME을 설정하고 imqbrokerd 명령을 실행하여 구성 디 렉토리 및 파일을 만듭니다.**
	- # **IMQ\_VARHOME=/global/s1mq**
	- # **export IMQ\_VARHOME**
	- # **imqbrokerd -name hamq1**
- **4. \$IMQ\_VARHOME/instances/hamq1/props/config.properties를 편집하여 imq.jms.tcp.hostname 등록 정보를 논리 호스트 이름으로 설정합니다.**

# Sun Java System Message Queue 설치 및 구성 확인

이 절에서는 Sun Java System Message Queue 설치 및 구성 확인 방법에 대해 설명합니 다.

#### <span id="page-14-0"></span>▼ Sun Java System Message Queue 설치 및 구성 확인 방법

이 절차를 사용하여 Sun Java System Message Queue의 설치 및 구성을 확인합니다. 이 절차에서는 해당 응용 프로그램의 고가용성 여부는 확인하지 않습니다.

- **1. 논리 호스트 이름이 실행 중이어야 합니다.**
- **2. IMQ\_VARHOME을 설정하고 메시지 브로커를 수동으로 시작합니다.**
	- # **IMQ\_VARHOME=/global/s1mq**
	- # **export IMQ\_VARHOME**
	- # **imqbrokerd -name hamq1**
- **3. 브로커를 중지합니다.**
	- # **/usr/bin/imqcmd shutdown bkr -b** *hostname***:***port*
- **4. Sun Java System Message Queue 자원 그룹의 기본 노드가 될 수 있는 모든 노드에 서 단계 2를 반복합니다.**

# Sun Java System Message Queue용 Sun Cluster HA 설치 및 구성 계획

이 절에서는 Sun Java System Message Queue용 Sun Cluster HA 설치 및 구성을 계획하 는 데 필요한 정보를 소개합니다.

### 표준 데이터 서비스 구성

이 절의 표준 구성을 사용하여 Sun Java System Message Queue용 Sun Cluster HA의 설치 및 구성을 계획할 수 있습니다. Sun Java System Message Queue용 Sun Cluster HA는 추가적인 구성을 지원할 수도 있습니다. 그러나 추가 구성에 대한 자세한 내용은 엔터프라이즈 서비스 담당자에게 문의해야 합니다.

다음 그림은 Sun Java System Message Queue의 표준 페일오버 구성을 보여줍니다.

<span id="page-15-0"></span>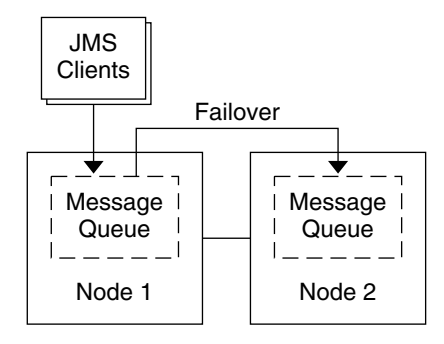

**그림 1–1** 페일오버 데이터 서비스 구성 2-노드 클러스터

### 구성 고려 사항

다른 고가용성 응용 프로그램과 함께 메시지 서비스를 사용하면 자원 종속성이 존재할 수도 있습니다. Resource\_dependencies 등록 정보에 대한 자세한 내용은 *Sun Cluster Data Service Planning and Administration Guide for Solaris OS*의 "Standard Properties"를 참조하십시오.

### 구성 계획 질문

이 절의 질문을 사용하여 Sun Java System Message Queue용 Sun Cluster HA의 설치 및 구성을 계획할 수 있습니다. 다음 질문과 관련되는 내용은 *Sun Cluster Data Services Planning and Administration Guide for Solaris OS*의 "Considerations"를 참조하십시오.

- 네트워크 주소와 응용 프로그램 자원 그리고 이들 간의 종속성에 어떤 자원 그룹을 사용하시겠습니까?
- 데이터 서비스에 액세스할 클라이언트의 논리 호스트 이름(페일오버 서비스용)은 무 엇입니까?
- 시스템 구성 파일은 어디에 위치합니까?

### <span id="page-16-0"></span>Sun Java System Message Queue <sup>용</sup> Sun Cluster HA 패키지 설치

처음 Sun Cluster를 설치할 때 Sun Java System Message Queue용 Sun Cluster HA 패키 지를 설치하지 않았다면 이 절차를 수행하여 패키지를 설치합니다. Sun Java System Message Queue용 Sun Cluster HA 패키지를 설치하는 각 클러스터 노드에서 이 절차를 수행합니다.

동시에 둘 이상의 데이터 서비스를 설치할 경우 *Solaris OS***용** *Sun Cluster* **소프트웨어 설 치 안내서**의 "소프트웨어 설치" 절차대로 수행합니다.

### SUN Java Enterprise System Common Installer  $\mathbb{E}$ 로그램을 사용한 Sun Java System Message Queue용 Sun Cluster HA 패키지 설치 방법

명령줄 인터페이스(CLI)나 그래픽 사용자 인터페이스(GUI)를 사용하여 SUN Java Enterprise System Common Installer 프로그램을 실행할 수 있습니다. CLI 및 GUI의 내 용과 명령 순서는 비슷합니다.

이 절차를 완료하기 위해서는 SUN Java Enterprise System Common Installer CD-ROM이 필요합니다.

- **1. Sun Java System Message Queue용 Sun Cluster HA 패키지를 설치하는 각 클러스 터 노드에서 수퍼유저가 됩니다.**
- **2. (옵션) GUI에서 SUN Java Enterprise System Common Installer 프로그램을 실행 하려면 DISPLAY 환경 변수를 설정해야 합니다.**
- **3. SUN Java Enterprise System Common Installer CD-ROM을 CD-ROM 드라이브 에 로드합니다.**

볼륨 관리 데몬 vold(1M)가 실행 중이며 CD-ROM 장치를 관리하도록 구성되어 있 으면 이 데몬이 자동으로 CD-ROM을 /cdrom 디렉토리에 마운트합니다.

**4. CD-ROM의 SUN Java Enterprise System Common Installer 디렉토리로 이동합니 다.**

SUN Java Enterprise System Common Installer는 이 디렉토리에 있습니다.

# **cd /cdrom/Solaris\_sparc**

- **5. SUN Java Enterprise System Common Installer 프로그램을 시작합니다.**
	- # **./installer**
- **6. 프롬프트에서 사용권 계약 및 해당 언어 지원을 적용합니다.** 기본적으로 영어 지원이 사용 가능합니다.
- **7. 가용성 서비스 및 Sun Cluster 3.1 하위 구성 요소에서 Sun Java System용 Sun Cluster 에이전트를 선택한 다음 계속 진행합니다.**

이 선택 사항에는 Sun Java System Message Queue용 Sun Cluster HA를 비롯하여 Sun Java 시스템 응용 프로그램용으로 사용 가능한 모든 Sun Cluster 데이터 서비스 가 포함됩니다.

- **8. 프롬프트에서 설치 유형을 선택합니다.**
	- 최소 구성으로 설치를 수행하려면 사용자 정의를 선택합니다. 필수 구성 정보를 묻는 메시지가 표시됩니다.
	- 구성 없이 데이터 서비스 패키지만 설치하려면 최소를 선택합니다.
- **9. (옵션) 제품을 등록하지 않고 제품 업데이트를 받지 않으려면 제품 등록 상자를 선택 취소합니다.**
- **10. 화면의 지침을 따라 Sun Java System Message Queue용 Sun Cluster HA 패키지를 노드에 설치합니다.**

SUN Java Enterprise System Common Installer 프로그램은 설치 상태를 표시합니 다. 설치가 완료되면 프로그램은 설치 요약 및 설치 로그를 표시합니다.

**11. SUN Java Enterprise System Common Installer 프로그램을 종료합니다.**

설치 프로그램을 종료하기 전에 Sun Java System Message Queue용 Sun Cluster HA가 제대로 설치되었는지 확인하십시오. 다음 명령을 실행하여 패키지가 존재하는 지 확인하십시오.

# **pkginfo -l SUNWscs1mq**

- **12. CD-ROM 드라이브에서 SUN Java Enterprise System Common Installer CD-ROM을 언로드합니다.**
	- **a. CD-ROM이 사용되지 않도록 CD-ROM에 존재하지 않는 디렉토리로 이동합니 다.**
	- **b. CD-ROM을 꺼냅니다.**
		- # **eject cdrom**

# <span id="page-18-0"></span>Sun Java System Message Queue용 Sun Cluster HA 등록 및 구성

이 절차에서는 scrgadm 명령을 사용하여 Sun Java System Message Queue용 Sun Cluster HA를 등록하고 구성하는 방법을 설명합니다.

**주 –** 데이터 서비스 등록 및 구성을 가능하게 하는 추가 옵션에 대한 자세한 내용은 *Sun Cluster Data Services Planning and Administration Guide for Solaris OS*의 "Tools for Data Service Resource Administration"을 참조하십시오.

이 절차를 수행하려면 다음과 같은 구성 정보가 필요합니다.

- Sun Java System Message Queue용 Sun Cluster HA의 자원 유형 이름(SUNW.s1mq)
- 데이터 서비스를 마스터할 수 있는 클러스터 노드의 이름
- 클라이언트가 Sun Java System Message Queue용 Sun Cluster HA에 액세스할 때 사 용하는 네트워크 자원
- Sun Java System Message Queue가 수신하는 포트
- ▼ 페일오버 데이터 서비스로 Sun Java System Message Queue 응 Sun Cluster HA를 등록 및 구성 하는 방법

다음 절차를 수행하여 구성을 완료합니다.

- **1. 클러스터 구성 노드에서 수퍼유저가 됩니다.**
- **2. 11 페이지 "[네트워크 자원 구성 및 활성화](#page-10-0)"의 단계를 수행하지 않았다면 Sun Java System Message Queue의 자원 그룹을 추가합니다.**

# **scrgadm -a -g** *resource group* [-h *nodelist*]

**3. 11 페이지 "[네트워크 자원 구성 및 활성화](#page-10-0)"의 단계를 수행하지 않았다면 논리 호스 트 이름 자원을 자원 그룹에 추가합니다.**

# **scrgadm -a -L -g** *resource group* **-l** *logical hostname*

**4. 데이터 서비스의 자원 유형을 등록합니다.**

# **scrgadm -a -t SUNW.s1mq**

Sun Java System Message Queue용 Sun Cluster HA 설치 및 구성 **19**

<span id="page-19-0"></span>-a 데이터 서비스 자원 유형을 추가합니다. -t SUNW.s1mq 사전 정의된 자원 유형 이름을 지정합니다.

**5. Smooth\_Shutdown 확장 등록 정보가 TRUE로 설정되었다면 \$IMQ\_VARHOME/instances/***broker***/ 디렉토리에 scs1mqconfig라는 파일을 만 듭니다. 만든 파일에 다음 행을 추가합니다.**

#### **Password** *password*

Smooth\_Shutdown 확장 등록 정보에 대한 자세한 내용은 25 페이지 ["Sun Java](#page-24-0) [System Message Queue](#page-24-0)용 Sun Cluster HA 오류 모니터 작업"를 참조하십시오.

**6. Sun Java System Message Queue 자원 인스턴스를 페일오버 자원 그룹에 추가합니 다.**

```
[If Smooth_Shutdown이 FALSE로 설정되는 경우(기본값)]
# scrgadm -a -j resource -g resource-group -t SUNW.s1mq \
-x Confdir_list=$IMQ_VARHOME/instances/broker \
-x Broker_Name=broker \
-y Network_Resources_Used=logical hostname \
-y Port_list=port/tcp[,port/tcp]
[If Smooth_Shutdown이 TRUE로 설정되는 경우]
# scrgadm -a -j resource -g resource-group -t SUNW.s1mq \
-x Confdir_list=$IMQ_VARHOME/instances/broker \
-x Broker_Name=broker \
-x Broker_User=user \
-y Network_resources_used=logical hostname \
-y Port_list=port/tcp[,port/tcp] \
-x Smooth_Shutdown=TRUE
응용 프로그램 자원이 포함된 자원 그룹은 12 페이지 "네트워크 자원 구성 및 활성화
방법"에서 네트워크 자원에 대해 만든 자원 그룹과 동일합니다.
-j resource
  Sun Java System Message Queue 응용 프로그램 자원 이름을 지정합니다.
-t SUNW.s1mq
  추가할 자원의 유형을 지정합니다.
-x Confdir_list =$IMQ_VARHOME/instances/broker
  Sun Java System Message Queue 구성 디렉토리의 경로를 지정합니다.
  Confdir_list 확장 등록 정보가 필요합니다. Confdir_list 등록 정보는 정확
  히 한 항목만 포함해야 합니다.
-x Broker_Name =broker
  모니터할 브로커 이름을 지정합니다.
-x Broker_User =user
  관리되는 브로커의 사용자 이름을 지정합니다.
-y Network_resources_used =network-resource
  resource-group에 Sun Java System Message Queue 응용 프로그램 자원이 사용해
  야 할 네트워크 자원(논리 호스트 이름)을 쉼표로 분리하여 표시하는 목록을 지정
  합니다.
```
<span id="page-20-0"></span>-y Port\_list =*port-number/protocol*

80/tcp와 같이 사용할 포트 번호 및 프로토콜을 지정합니다. Port\_list 등록 정보는 하나 또는 두 개의 항목을 포함해야 합니다.

-x Smooth\_Shutdown=TRUE

브로커를 종료하는 데 사용합니다. impcmd 명령을 사용하면 브로커의 암호가 imqcmd 명령 문자열에 표시됩니다.

#### **7. 자원 그룹을 온라인 상태로 전환합니다.**

# **scswitch -Z -g** *resource-group*

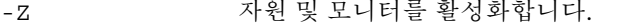

-g *resource-group* 사용 가능 상태인 응용 프로그램 자원 그룹의 이름을 지정합니 다.

- **8. 자원 그룹과 Application Server 자원이 온라인 상태인지 확인합니다.**
	- # **scstat -g** # **ps -ef**

#### 예—Sun Java System Message Queue용 Sun Cluster HA 등록 및 구성

이 예에서는 Sun Java System Message Queue <sup>8</sup> Sun Cluster HA 등록 방법을 보여줍니 다.

**클러스터 정보 노드 이름***: phys-schost-1, phys-schost-2* **논리 호스트 이름***: schost-1* **자원 그룹***: resource-group-1 (***모든 자원용***)* **자원***: schost-1 (***논리 호스트 이름***), SUNW.s1mq (Sun Java System Message Queue* **응용 프로그램 자원***)*

*(***페일오버 자원 그룹을 만듭니다***.)* # **scrgadm -a -g resource-group-1 -h phys-schost-1,phys-schost-2**

*(***자원 그룹에 논리 호스트 이름 자원을 추가합니다***.)* # **scrgadm -a -L -g resource-group-1 -l schost-1**

*(SUNW.s1mq* **자원 유형을 등록합니다***.)* # **scrgadm -a -t SUNW.s1mq**

*(Sun Java System Message Queue* **자원을 만들어 이를 자원 그룹에 추가합니다***.)* # **scrgadm -a -j s1mq-rs -g s1mq-rg \ -t SUNW.s1mq \ -x Confdir\_list=\$IMQ\_VARHOME/instances/hamq1 \ -x Broker\_Name=hamq1 \ -y Network\_resources\_used=schost-1 \**

```
-y Port_list=7676/tcp
```
<span id="page-21-0"></span>*(***응용 프로그램 자원 그룹을 활성화합니다***.)* # **scswitch -Z -g s1mq-rg**

#### 예-Smooth Shutdown 사용 가능 상태에서 Sun Java System Message Queue용 Sun Cluster HA 등록 및 구성

이 예에서는 Smooth Shutdown이 활성화된 상태에서 Sun Java System Message Queue용 Sun Cluster HA를 등록하는 방법을 소개합니다.

#### **클러스터 정보**

```
노드 이름: phys-schost-1, phys-schost-2
논리 호스트 이름: schost-1
자원 그룹: resource-group-1 (모든 자원용)
자원: schost-1 (논리 호스트 이름),
 s1mq-1 (Sun Java System Message Queue 응용 프로그램 자원)
(페일오버 자원 그룹을 만듭니다.)
# scrgadm -a -g resource-group-1 -h phys-schost-1,phys-schost-2
(자원 그룹에 논리 호스트 이름 자원을 추가합니다.)
# scrgadm -a -L -g resource-group-1 -l schost-1
(SUNW.s1mq 자원 유형을 등록합니다.)
# scrgadm -a -t SUNW.s1mq
(Sun Java System Message Queue 자원을 만들어 이를
자원 그룹에 추가합니다.)
# scrgadm -a -j s1mq-rs -g s1mq-rg \
-t SUNW.s1mq \
-x Confdir_list=$IMQ_VARHOME/instances/hamq1 \
-x Broker_Name=hamq1 \
-x Broker_User=admin \
-y Network_resources_used=schost-1 \
-y Port_list=7676/tcp \
-x Smooth_Shutdown=TRUE
(응용 프로그램 자원 그룹을 활성화합니다.)
# scswitch -Z -g s1mq-rg
```
# <span id="page-22-0"></span>Sun Java System Message Queue용 Sun Cluster HA 확장 등록 정보 구성

이 절에서는 Sun Java System Message Queue용 Sun Cluster HA 확장 등록 정보 구성 방법에 대해 설명합니다. 일반적으로 Sun Java System Message Queue 자원을 만들 때 명령줄 scrgadm -x *parameter*=*value*를 사용하여 확장 등록 정보를 구성합니다. 또한 *Sun Cluster Data Services Planning and Administration Guide for Solaris OS*의 "Administering Data Service Resources"에서 설명하는 절차를 사용하여 Sun Java System Message Queue용 Sun Cluster HA 확장 등록 정보를 구성할 수 있습니다.

Sun Cluster 등록 정보에 대한 자세한 내용은 *Sun Cluster Data Service Planning and Administration Guide for Solaris OS*의 "Standard Properties"를 참조하십시오.

표 1–2에서는 Sun Java System Message Queue에 대해 구성 가능한 확장 등록 정보를 설 명합니다. Sun Java System Message Queue 자원을 만들 때 필요한 유일한 확장 등록 정 보는 Confdir\_list 등록 정보입니다. Confdir\_list 등록 정보는 Sun Java System Message Queue 구성 파일이 존재하는 디렉토리를 지정합니다. 일부 확장 등록 정보는 동적으로 업데이트할 수 있습니다. 그러나 다른 확장 등록 정보는 자원을 만들 경우에만 업데이트할 수 있습니다. 조정 가능 항목은 각 등록 정보를 변경할 수 있는 경우를 나타 냅니다.

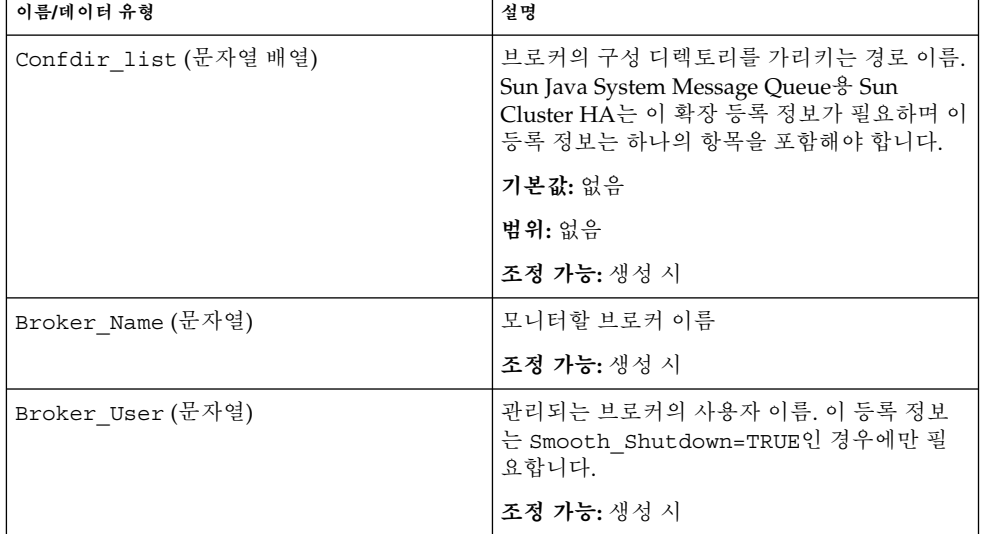

**표 1–2** Sun Java System Message Queue용 Sun Cluster HA 확장 등록 정보

<span id="page-23-0"></span>**표 1–2** Sun Java System Message Queue용 Sun Cluster HA 확장 등록 정보 *(***계속***)*

| 이름/데이터 유형            | 설명                                                                                                    |
|----------------------|----------------------------------------------------------------------------------------------------|
| Smooth Shutdown (부울) | imqcmd를 사용하여 브로커를 종료할지 여부를<br>결정합니다. Smooth Shutdown=TRUE이면<br>브로커 암호가 명령줄에서 설정되고 출력에 표<br>시됩니다. Smooth Shutdown=FALSE이면<br>SIGTERM을 사용하여 브로커를 종료합니다. |
|                      | 기본값: False                                                                                                    |
|                      | 조정 가능: 언제든지                                                                                                    |

# SUNW.HAStoragePlus 자원 유형 구성

SUNW.HAStoragePlus 자원 유형은 Sun Cluster 3.0 5/02에서 처음 도입되었습니다. 이 새로운 자원 유형은 SUNW.HAStorage와 동일한 기능을 수행하며, HA 저장 장치와 데이터 서비스 사이의 작업을 동기화합니다.

또한 SUNW.HAStoragePlus는 로컬 파일 시스템을 고가용성으로 설정하는 추가 기능 을 제공합니다. Sun Java System Message Queue용 Sun Cluster HA는 디스크 집약적이 거나 확장 가능하지 않으므로 SUNW.HAStoragePlus 자원 유형 설정은 선택적입니다.

배경 정보는 SUNW.HAStoragePlus(5) 설명서 페이지 및 *Sun Cluster Data Services Planning and Administration Guide for Solaris OS*의 "Relationship Between Resource Groups and Disk Device Groups"를 참조하십시오. 절차 지침은 *Sun Cluster Data Services Planning and Administration Guide for Solaris OS*의 "Synchronizing the Startups Between Resource Groups and Disk Device Groups"를 참조하십시오. Sun Cluster 3.0 5/02 이전 버전을 사용할 경우 SUNW.HAStoragePlus 대신 SUNW.HAStorage를 설정 해야 합니다.

### Sun Java System Message Queue <sup>용</sup> Sun Cluster HA 설치 및 구성 확인

이 절에서는 데이터 서비스를 올바르게 설치 및 구성했는지 확인하는 절차를 소개합니 다.

### <span id="page-24-0"></span>▼ Sun Java System Message Queue <sup>8</sup> Sun Cluster HA 설치 및 구성 확인 방법

이 절차를 사용하여 Sun Java System Message Queue용 Sun Cluster HA를 올바르게 설 치하고 구성했는지 확인합니다.

**1. Sun Cluster 소프트웨어 제어 하에 Message Queue가 시작되도록 합니다.**

# **scswitch -Z -g** *resource group*

- **2. 웹 브라우저에서 Sun Java System Message Queue에 연결하여 Sun Java System Message Queue 소프트웨어 기능이 올바르게 작동하는지 확인합니다.**
- **3. scswitch 명령을 실행하여** *node2***와 같은 다른 클러스터 노드로 자원 그룹을 전환합 니다.**

# **scswitch -z -g** *resource-group* **-h** *node2*

**4. 자원 그룹과 메시지 대기열 자원이 온라인 상태인지 확인합니다.**

```
# scstat -g
# ps -ef
```
**5. Sun Java System Message Queue 자원 그룹의 기본 노드가 될 수 있는 모든 노드에 서 단계 2부터 단계 4까지 반복합니다.**

### Sun Java System Message Queue & Sun Cluster HA 오류 모니터 작업

이 절에서는 Sun Java System Message Queue용 Sun Cluster HA 오류 모니터를 설명합 니다.

### 확장 등록 정보

Sun Java System Message Queue용 Sun Cluster HA 오류 모니터는 다음 확장 등록 정보 를 사용합니다. 이 확장 등록 정보를 조정할 수도 있습니다.

<span id="page-25-0"></span>**표 1–3** Sun Java System Message Queue용 Sun Cluster HA 확장 등록 정보

| 이름/데이터 유형       | 설명                                                                                                    |
|-----------------|----------------------------------------------------------------------------------------------------|
| Smooth shutdown | Smooth shutdown 확장 등록 정보는 imqcmd 명령을 사용하여 원활<br>하게 종료할 수 있도록 합니다. Sun Java System Message Queue 프로<br>세스를 중지하기 전에 원활한 종료가 필요하다면 이 확장 등록 정보를<br>TRUE로 설정해야 합니다. 이 확장 등록 정보가 TRUE이면<br>\$IMO VARHOME/instances/broker/scs1mqconfiq에 암호를 설<br>정해야 합니다. |
|                 | 다음 경우에 이 확장 등록 정보를 TRUE로 설정합니다.<br>■ 브로커 종료 시 SIGTERM을 보내 종료하는 기본 방법 대신 imgcmd<br>사용이 필요한 경우<br>■ 에이전트가 imqcmd 명령 문자열에 암호를 포함해도 괜찮은 경우                                                                                                    |
|                 | 기본값: False                                                                                                    |
|                 | 조정 가능: 언제든지                                                                                                    |

#### 검사 알고리즘 및 기능

Sun Java System Message Queue용 Sun Cluster HA 검사는 서버에 요청을 보내 Sun Java System Message Queue 서버의 상태를 쿼리합니다. 검사는 다음 단계로 수행됩니 다.

- 1. Probe timeout 자원 등록 정보에 설정된 시간 초과 값에 따라 Sun Java System Message Queue 인스턴스를 검사합니다.
- 2. 네트워크 자원 구성 및 자원 그룹의 Port\_list 설정에서 정의한 IP 주소와 포트 조 합에 연결합니다. 연결에 성공하면 검사는 포트 매퍼 정보를 읽습니다. 마지막으로 연결을 해제합니다. 연결의 일부라도 실패하면 실패로 기록됩니다.

과도한 네트워크 트래픽이나 시스템 로드, 구성 오류가 발생하면 쿼리가 실패할 수 있습니다. Sun Java System Message Queue 서버가 검사 대상인 모든 IP 주소-포트 조합에서 수신하도록 구성하지 않으면 구성 오류가 발생할 수 있습니다. Sun Java System Message Queue 서버는 이 자원에 대해 지정된 모든 IP 주소의 모든 포트를 처리해야 합니다.

다음은 전체 검사 실패입니다.

서버 연결 실패 시 다음 오류 메시지를 수신합니다. %s는 호스트 이름, %d는 포트 번 호를 나타냅니다.

Failed to connect to the host <%s> and port <%d>.

3. 자원 등록 정보 간격 Retry\_interval 내에 발생한 부분 실패는 조치가 필요한 전 체 실패가 될 때까지 취합됩니다.

다음은 부분 검사 실패입니다.

■ 자원 %s의 %d 포트로부터 연결을 해제하는 데 실패합니다.

Failed to disconnect from port %d of resource %s.

- Probe timeout 시간 내에 모든 검사 단계를 완료하는 데 실패합니다.
- 다른 이유로 서버로부터 데이터를 읽는 데 실패하면 다음 오류 메시지를 수신합 니다. 첫 번째 %s는 호스트 이름, %d는 포트 번호, 두 번째 %s는 해당 오류에 대한 자세한 내용을 나타냅니다.

Failed to communicate with server %s port %d: %s 실패가 발생하면 실패 기록에 따라 로컬 재시작이나 데이터 서비스 페일오버가 발생할 수 있습니다.

### <span id="page-28-0"></span>색인

**I** imqbrokerd 명령, [14](#page-13-0)

#### **P**

prtconf -v 명령, [8](#page-7-0) prtdiag -v 명령, [8](#page-7-0) psrinfo -v 명령, [8](#page-7-0)

#### **S**

scinstall -pv 명령, [8](#page-7-0) scswitch 명령, [21](#page-20-0) showrev –p명령, [8](#page-7-0) shutdown bkr 명령, [15](#page-14-0) Smooth\_Shutdown 확장 등록 정보, [20](#page-19-0) SUN Java Enterprise System Common Installer 프로그램, [17](#page-16-0) Sun Java System Message Queue 설치, [14](#page-13-0) 설치 계획, [11](#page-10-0) Sun Java System Message Queue & Sun Cluster HA 개요, [9](#page-8-0) 구성, [19](#page-18-0) 설치 작업 맵, [10](#page-9-0) 오류 모니터, [25](#page-24-0) 확장 등록 정보, [23,](#page-22-0) [25](#page-24-0) Sun Java System Message Queue & Sun Cluster HA 등록, [19](#page-18-0)

SUNW.HAStoragePlus 자원 유형 설명, [24](#page-23-0)

**검** 검사 오류 메시지, [26](#page-25-0)

#### **계** 계획

Sun Java System Message Queue 설치, [11](#page-10-0) Sun Java System Message Queue & Sun Cluster HA 구성, [15](#page-14-0)

#### **구** 구성

Sun Java System Message Queue & Sun Cluster HA, [19](#page-18-0) SUNW.HAStoragePlus 자원 유형, [24](#page-23-0) 네트워크 자원, [12](#page-11-0)

#### **네**

네트워크 자원, [12](#page-11-0)

#### **명**

```
명령
  imqbrokerd, 14
 scswitch, 21
 shutdown bkr, 15
 노드 정보, 8
```
#### **설**

설치 Sun Java System Message Queue, [14](#page-13-0) Sun Java System Message Queue 8 Sun Cluster HA SUN Java Enterprise System Common Installer 프로그램 사용, [17](#page-16-0)

#### **오**

오류 모니터, [25](#page-24-0)

#### **확**

확인 Sun Java System Message Queue 설치, [14](#page-13-0) Sun Java System Message Queue 8 Sun Cluster HA 설치, [24](#page-23-0) 확장 등록 정보, [23](#page-22-0)

#### **활**

활성화 Smooth\_Shutdown, [25](#page-24-0) 코드 예, [22](#page-21-0)